# **What is hoopla?**

- **hoopla** is a service that provides online and mobile access to thousands of eBooks, audiobooks, comics, movies, music, and more.
- Compatible with i**OS, Android and Kindle Fire/HD** devices. **No waitlists or holds!**
- Borrow, instantly stream, and download dynamic content with a valid **library card**.
- Just go to **your app store, download the hoopla app** and click **SIGN UP**, fill in the information and you're good to go!

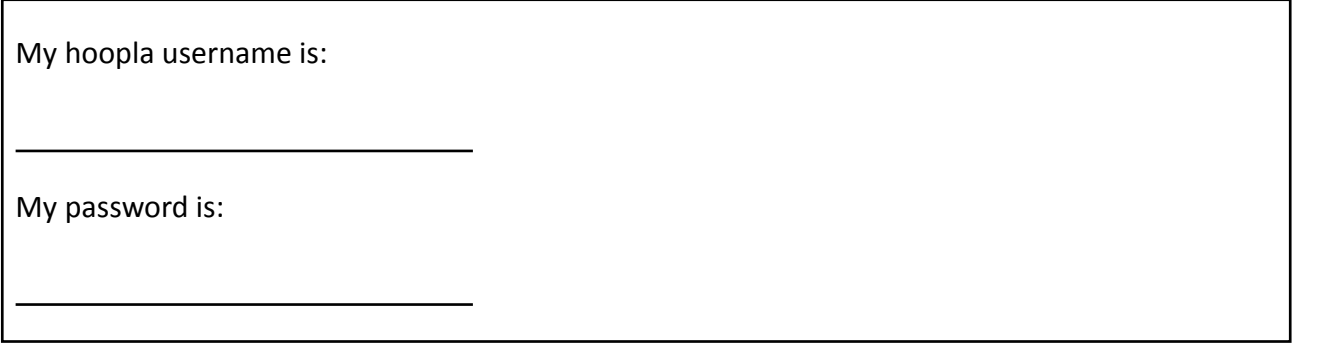

### **Sign In**

After you have signed up you can login to your **hoopla account** with your email address and password.

- 1. Enter your **email address**.
- 2. Click **next**.
- 3. Enter your **password**.
- 4. **Sign in!**

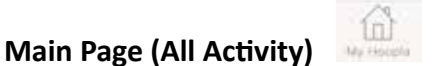

The main page features **My Hoopla,** all of the items you have borrowed and recently returned items.

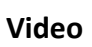

You must have **wifi** to stream video. Available for **72 hours (3 days).**

- 1. Click on **Video** icon.
- 2. Search recommended, featured and popular **movies and television shows**.
- 3. Select the video.
- 4. Click "**Borrow**" and start watching.

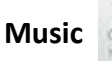

Listen on your device or in your car (blue-tooth capability). Available for **7 days.**

- 1. Click on **Music** icon.
- 2. Search recommended, featured and popular **music**.
- 3. Select the album you wish to borrow.
- 4. Click "**Borrow**" and start listening.

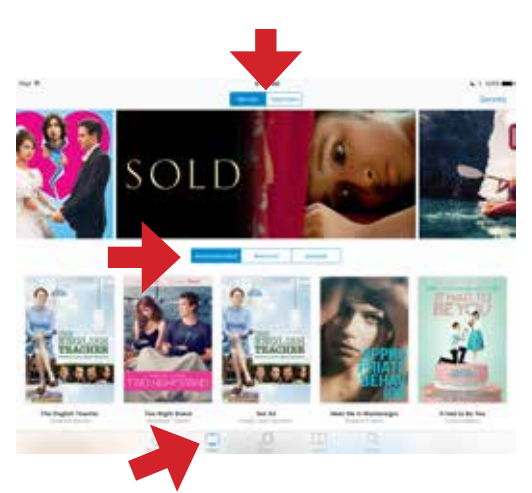

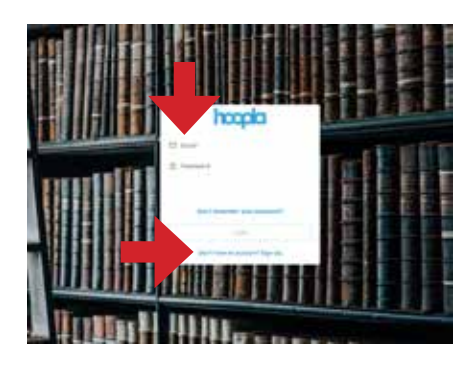

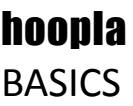

#### **eBooks, Audiobooks and Comics**

Read ebooks and comics or listen to audiobooks on your device. Download audiobooks to listen without wifi or in your car (bluetooth capability). Available for **21 days** from the time you borrow the title.

- 1. Click on **Books** icon.
- 2. Search recommended, featured and popular **ebooks, Audiobooks and Comics**.
- 3. Select the book you wish to borrow.
- 4. Click "**Borrow**" and start reading or listening.

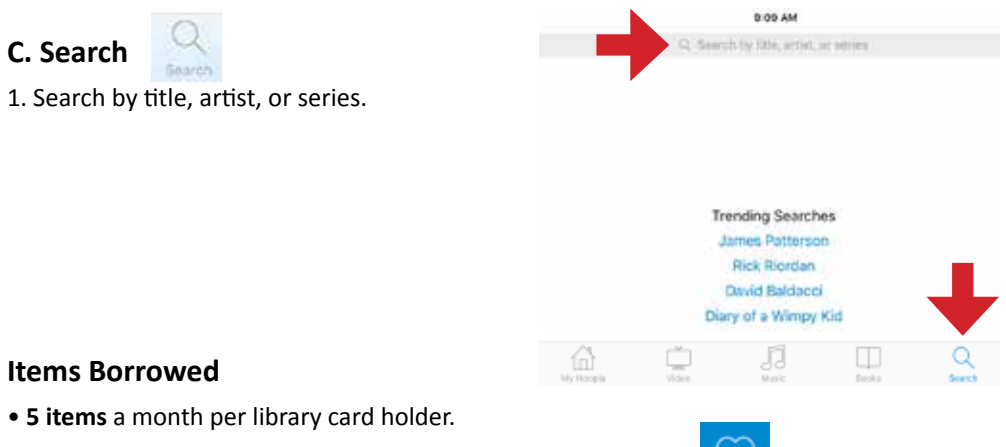

• The **heart** indicates how many items you have left to borrow.

# **Settings**

- **Kids mode:** designed to make discoverable children's content easier for parents and kids. Suitable for children up to 12 years of age.
- **Recommended Settings:** Select from various genres in all media.
- **Personal Settings:** Update your password. Show or hide history.
- **Library Settings:** Change your library, update your library card and PIN.
- **Notifications:** Turn notifications on to receive emails about hoopla content and features.
- **Log Out**

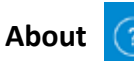

• Features general help, submit feedback, write a review, view tutorials, privacy policy and terms.

#### **Android & Kindle Fire/HD**

- 1 **Search** and **settings**.
- 2. **My Hoopla**: Borrowed, History & Favorites.
- 3. **Collection**.

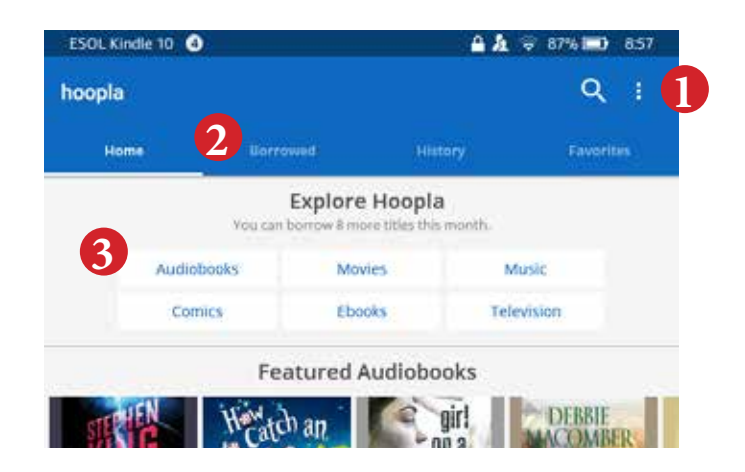

# **Need More Help**

**1-on-1 Help with our TechXpert Tuesdays at 5 & 6 pm Thursdays at 1 & 2 pm**

Bring your technology/digital questions for your PC or Mac laptop or tablet and get one-on-one help. We can help you navigate Download Destination (OverDrive), Libby app (Download Destination), RBdigital, Freegal, Microsoft Office, iWorks (Mac), Facebook, Twitter, DropBox, Pinterist, LinkedIn, and more! Not for computer repair or configuration.

**Call 248.349.3020 or see a librarian to register for a free one hour session.**